# Enabling eStatements

### Log into online banking Click on Profile, located at the top right-hand corner

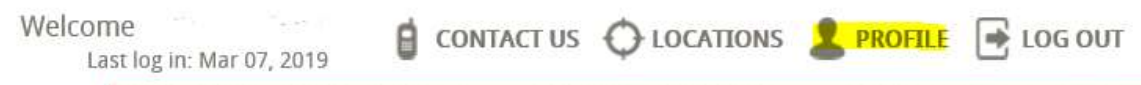

### Click on Edit next to Electronic statements

## Profile

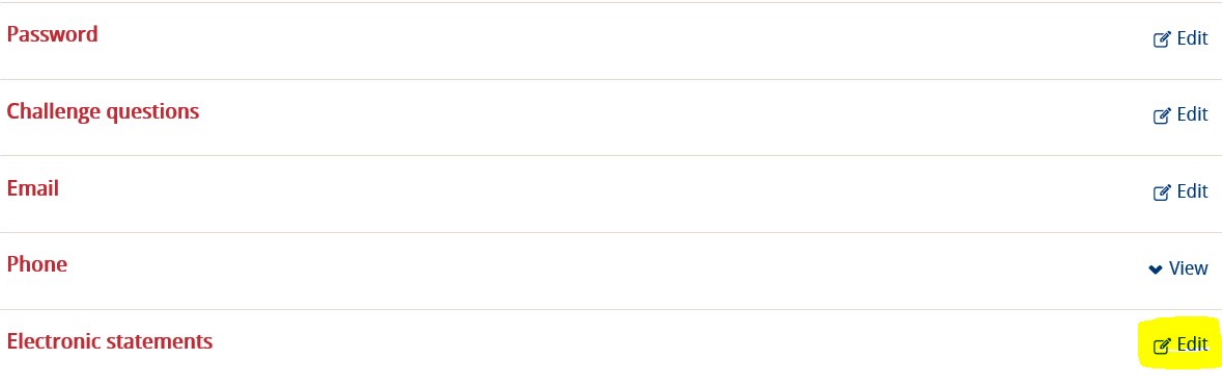

#### Change the Delivery Method from Paper to eStatements

#### **Electronic statements**

Electronic Statements (e-statements) is a safe, secure, and more convenient way to receive your statements. Simply select the account below you wish to enroll and then choose the type of statement you would like to receive. Click on the "electronic statements terms and conditions" and make a note of the confirmation code that you are shown at the end of the document. By entering this confirmation code, this confirms your ability to view PDF files. Check the box confirming acceptance of terms.

#### **Accounts**

As the account holder, you will receive statement notifications at the email address below. Email

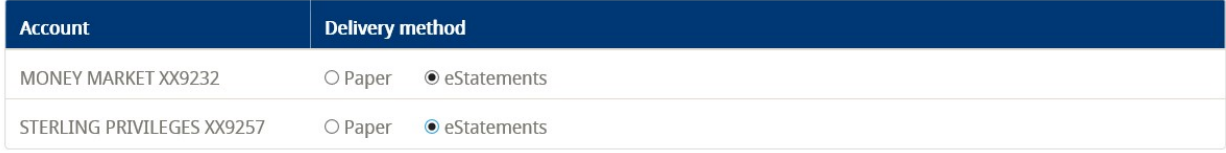

# Enabling eStatements

### Click on the electronic statements terms and conditions link

#### **Terms and conditions**

You must read the electronic statements terms and conditions before you can accept and continue your enrollment. When finished, enter the 4-digit confirmation code found on the last page. Entering a confirmation code confirms that you are able to view and read PDF files, which are used for electronic statements, as required by regulations.

## You must read and scroll through the terms and conditions At the end you will receive a confirmation code Write it down and click back into the online banking tab Confirmation code: 4810

## Click the box if you accept the electronic statement terms and conditions Type in your confirmation code

### Save

#### **Terms and conditions**

You must read the electronic statements terms and conditions before you can accept and continue your enrollment. When finished, enter the 4-digit confirmation code found on the last page. Entering a confirmation code confirms that you are able to view and read PDF files, which are used for electronic statements, as required by regulations.

 $\blacktriangleright$  I have read and accept the electronic statements terms and conditions.

Confirmation code \*

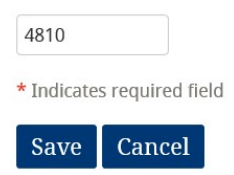

#### You will be notified immediately if the enrollment was successful

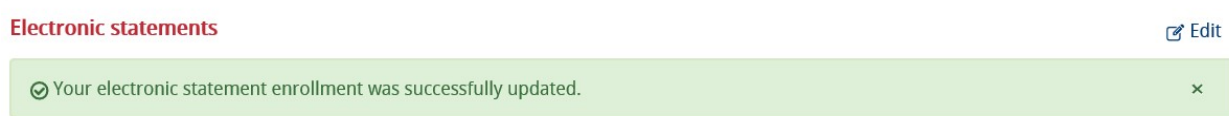